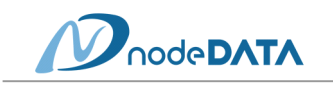

## **SOLIDWORKS 제거 매뉴얼**

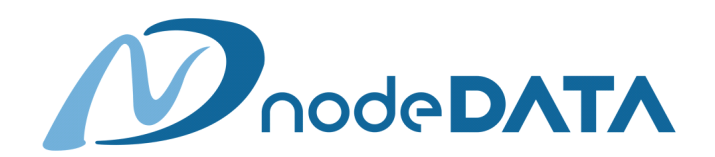

**서울시 금천구 가산동 371-37 STX V-TOWER 1811호 Tel) 02-595-4450 Fax) 02-595-4454**

"본 자료의 무단 수정 및 배포는 영업비밀 보호법에 의해 법적 제재를 받을 수 있습니다."

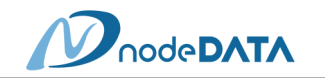

## 1. **SOLIDWORKS 제거**

- 1) 프로그램 제거 전 주의사항
	- (1) Template파일, 라이브러리 파일 및 개인 설정 파일은 개인적으로 Back-Up 수행
	- (2) 사용 중인 SOLIDWORKS 옵션 사항을 설정 복사 마법사를 이용하여 Back-Up 수행
- 2) 제거 순서
	- (1) 프로그램 제거
		- ① [시작] → [제어판] → [프로그램 및 기능] 클릭
		- ② SOLIDWORKS 2021 SPx.x 선택 → [제거] 클릭

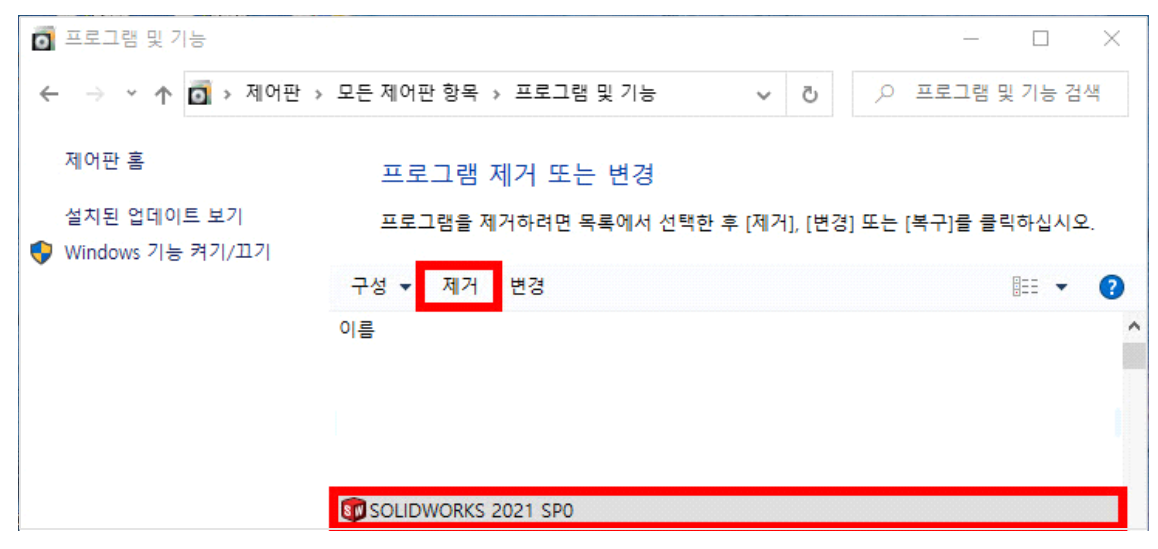

③ 제거할 제품 선택 → [변경] 클릭

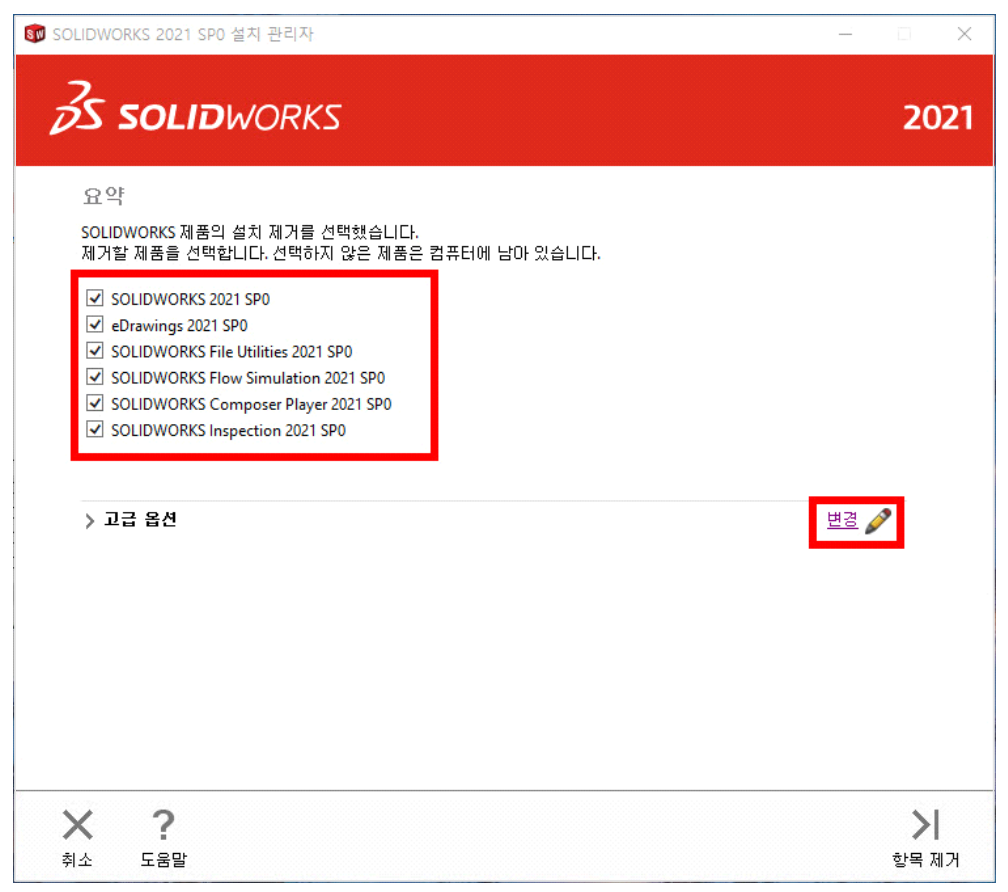

"본 자료의 무단 수정 및 배포는 영업비밀 보호법에 의해 법적 제재를 받을 수 있습니다."

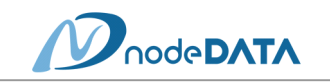

④ [고급 옵션]을 이용하여 레지스트리 및 관련 폴더 항목 선택 → [요약으로 돌아가기] 클릭

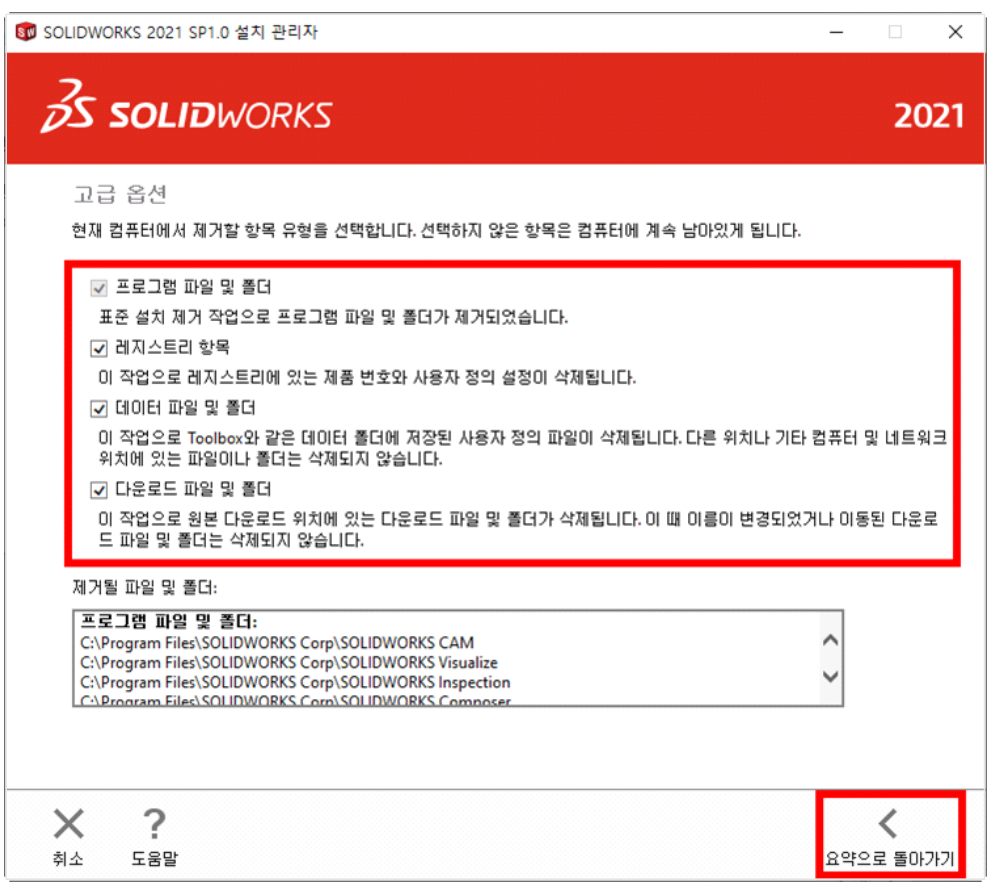

⑤ 선택한 고급 옵션 항목 확인 후 [항목 제거] 클릭

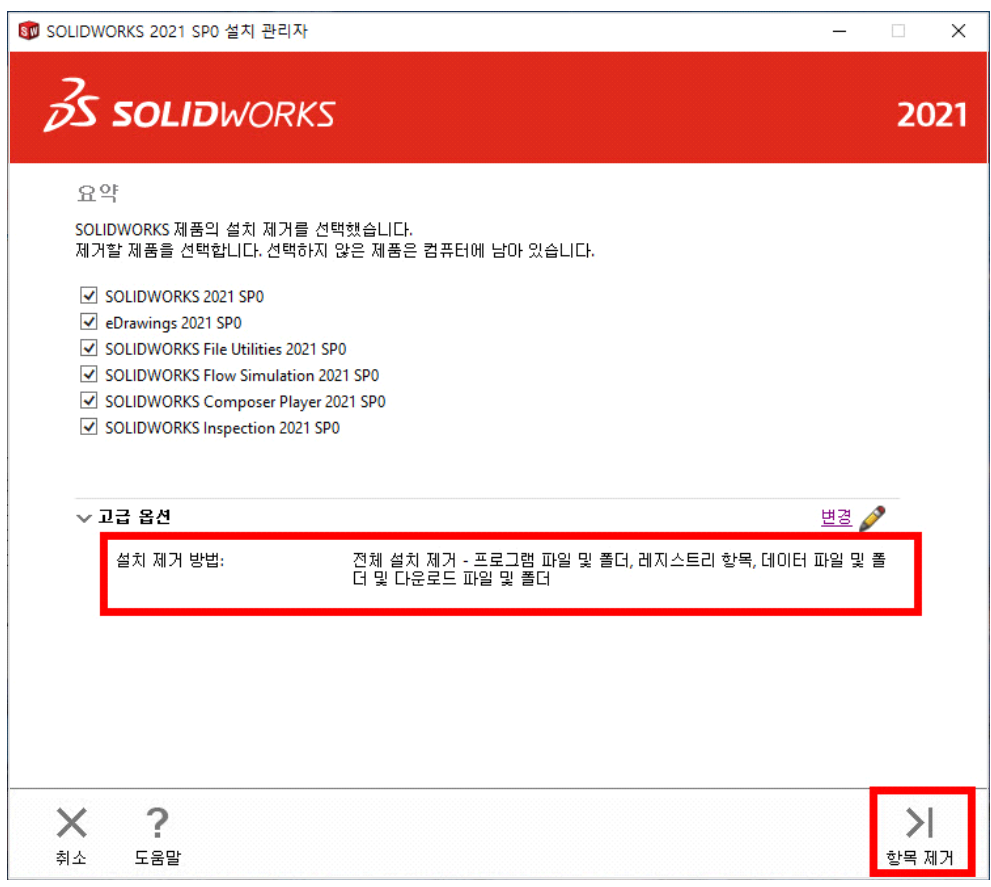

"본 자료의 무단 수정 및 배포는 영업비밀 보호법에 의해 법적 제재를 받을 수 있습니다."

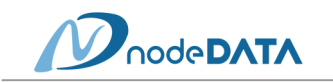

⑥ [확인] 클릭

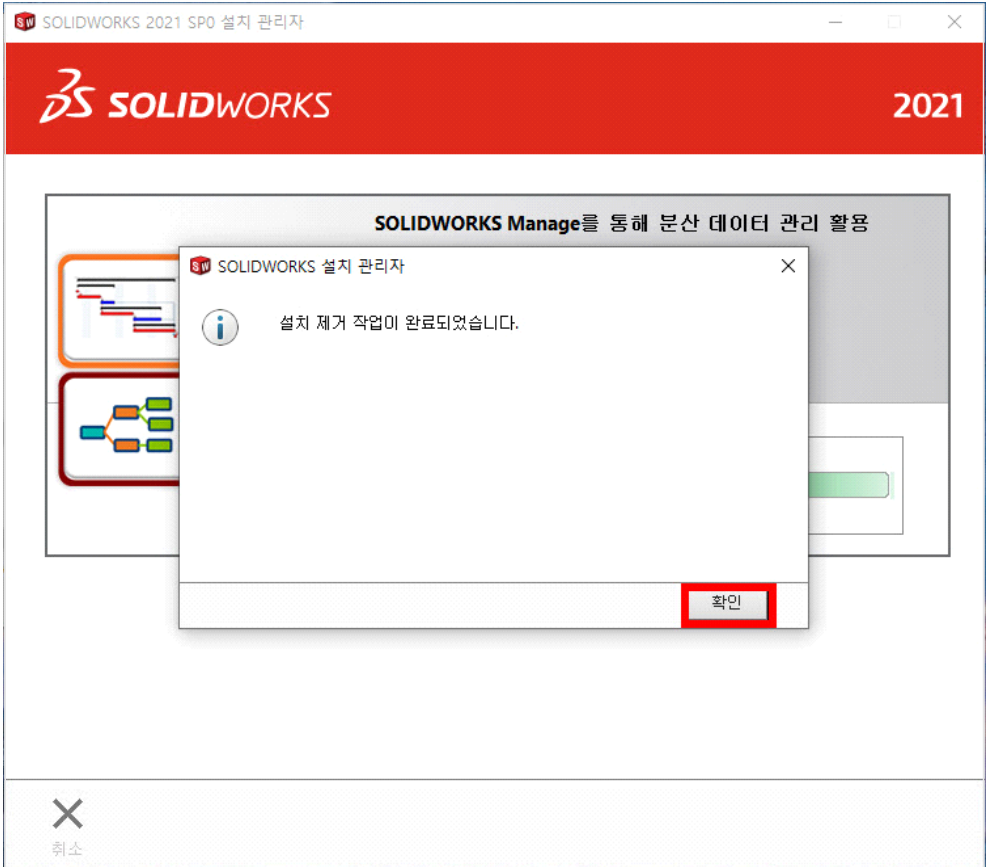

(2) 폴더 제거

- ① 아래의 폴더를 순서대로 삭제하되 모든 항목이 없을 수 있으니 현재 있는 항목만 삭제
	- [시작]→ [regedit]→ [HKEY\_CURRENT\_USER] → [software] → [SOLIDWORKS ~], [srac] 삭제

[HKEY\_LOCAL\_MACHINE] → [software] → [SOLIDWORKS ~], [srac] 삭제

- 아래 경로에서 있는 항목만 삭제
- C:\Program Files\Common Files\SOLIDWORKS 설치 관리자
- C:\Program Files\Common Files\SOLIDWORKS Shared
- C:\Program Files\SolidWorks 혹은 SOLIDWORKS Corp
- C:\Users\컴퓨터이름\AppData\Local\DassaultSystemes
- C:\Users\컴퓨터이름\AppData\Local\DriveWorks Ltd
- C:\Users\컴퓨터이름\AppData\Roaming\SOLIDWORKS
- C:\Users\컴퓨터이름\AppData\Roaming\SOLIDWORKS 2020
- C:\Users\컴퓨터이름\AppData\Roaming\EDrawings
- C:\Users\컴퓨터이름\AppData\Roaming\DWGeditor
- C:\Users\컴퓨터이름\AppData\Roaming\DassaultSystemes
- C:\Users\컴퓨터이름\Documents\DriveWorksXpress
- C:\Users\컴퓨터이름\Documents\SW Log Files
- ◆ SOLIDWORKS 2020 버전은 Windows7에서 지원하는 마지막 버전입니다.
- v **Windows10은 SOLIDWORKS 2015 SP5.0부터 지원합니다.**